## **Skyward Family Access-Forgot Login/Password**

## **Go to: isd742.org**

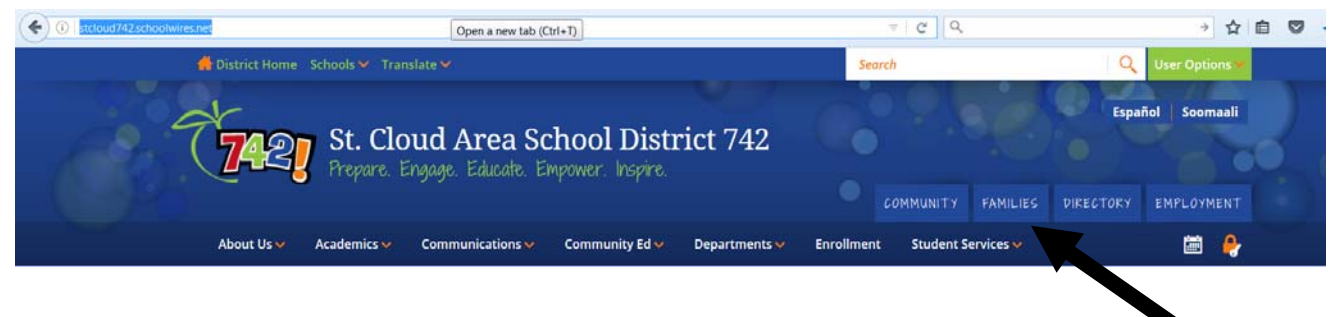

**Select 'Families' – by clicking on the icon** 

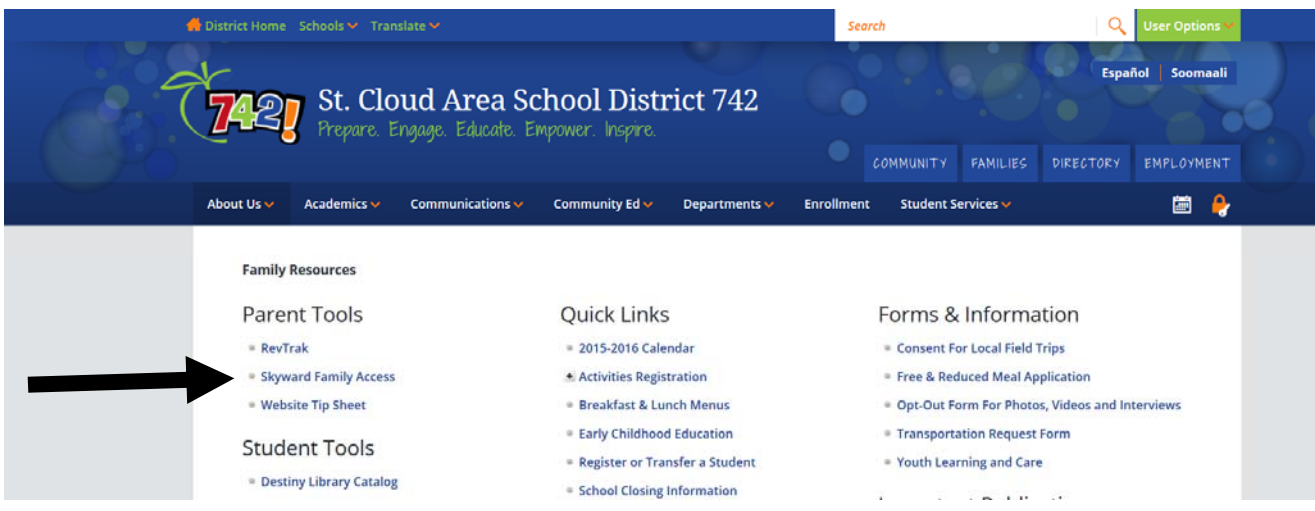

**Select 'Skyward Family Access' – by clicking on the link** 

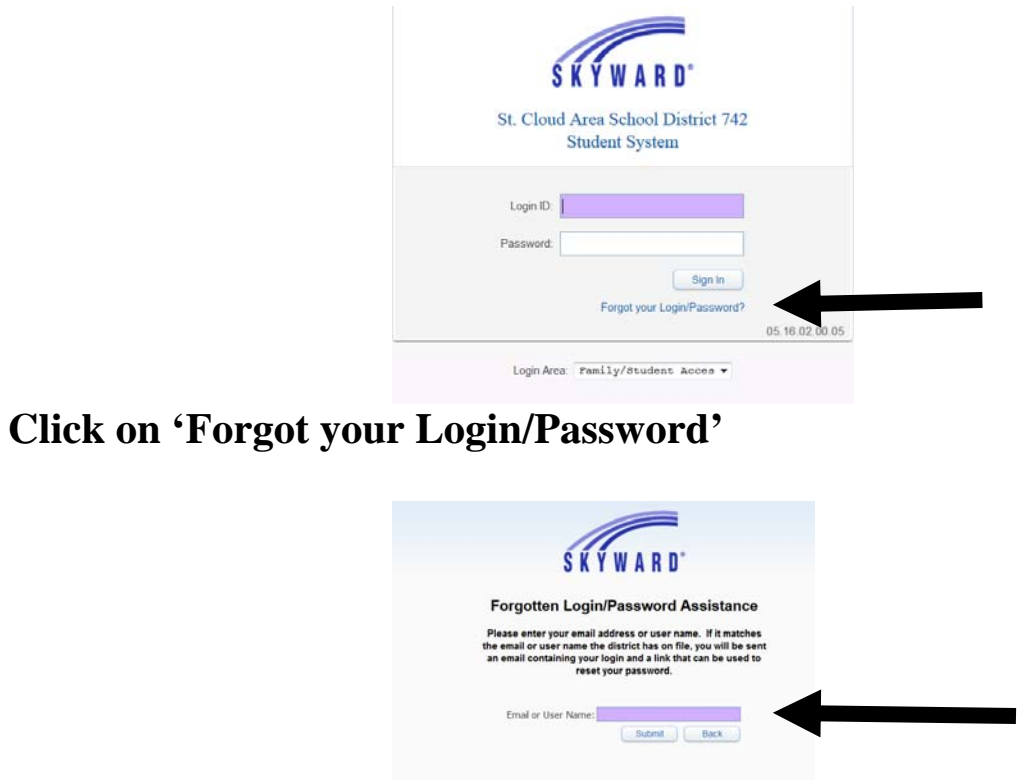

**Enter either your username or your email address and click 'Submit'.** 

**You will then receive an email with a link to reset your password.** 

**\*\*If a current email address is not on file in Skyward, please contact your student's school for assistance.**